# **Khắc Phục AutoCAD Bị Treo Khi Làm Việc Với Hatch**

AutoCAD bị treo khi hatch do nhiều nguyên nhân khác nhau. Tùy trường hợp, có thể làm chậm thao tác, bị not responding, thoát đột ngột.

Bài viết sẽ sẽ liệt kê từng hiện tượng và cách "triệt tiêu" cụ thể.

## **1. Bị chậm khi Hatch previewing**

Các phiên bản mới của AutoCAD có chế độ mặc định hiển thị bản xem trước khi hatch.

Việc xem trước tự động có thể làm cho bản vẽ chứa nhiều đối tượng bị giật lag.

Do đó tốt nhất bạn nên tắt tính năng này đi. Bằng cách:

- Nhập **HPQUICKPREVIEW** và nhấn **Enter**
- Nhập **0** và nhấn **Enter**

## **2. Bị chậm khi bản vẽ có nhiều Hatch**

Làm việc trên một bản vẽ có quá nhiều vùng hatch có thể sẽ khiến bạn "bức bối" vì độ trễ của nó.

Để để thao tác nhanh hơn, bạn hãy tạm ẩn hatch đi:

- Nhập lệnh **FILLMODE**
- Nhập giá trị **0**
- Làm mới bản vẽ bằng lệnh **Re**

Lưu ý**: FILLMODE** là tham số hệ thống nên AutoCAD sẽ lưu khi bạn mở bản vẽ mới. Vì vậy hãy bật lại bằng giá trị 1 khi hoàn thành thao tác trên bản vẽ nhiều hatch.

#### **3. Bị trễ khi chọn hoặc bỏ chọn Hatch**

Nếu sử dụng các mẫu hatch phức tạp hoặc dày đặc, trỏ chuột có thể bị treo trong vài giây khi chọn hatch và khi bỏ chọn.

Sự cố này thường liên quan đến khả năng xem trước Hatch được cung cấp bởi các Ribbon không gian làm việc.

Để giải quyết, bạn hãy làm theo hướng dẫn:

- Chuyển sang không gian làm việc AutoCAD Classic và khởi động lại AutoCAD ở chế độ đó
- Nếu các mẫu hatch phức tạp, dày đặc, hãy đơn giản hóa nó
- Nếu bất kỳ mẫu hatch khác được hiển thị là Solid, kiểm tra tỷ lệ pattern scale.

## **4. Bị lỗi cảnh báo không Hatch được**

Thông báo lỗi có dạng: **Boundary definition error**.

Nguyên nhân vùng được **hatch (boundary)** có một điểm hay đường thẳng nằm ngoài mặt phẳng.

#### **5. Bị treo khi chọn Hatch**

AutoCAD bị treo khi chọn một đối tượng hatch có thể do 3 nguyên nhân:

- Vùng **hatch** có hình dạng đặc biệt, phức tạp
- Cửa sổ **Properties** đang bật làm cho CAD mất nhiều thời gian tính toán
- Thiếu hoặc bị lỗi mẫu **hatch (pattern).**

Với 2 nguyên nhân đầu tiên, hãy cố gắng đơn giản hóa vùng hatch và tắt của sổ Properties trước khi chon.

Nếu hatch pattern bị lỗi hoặc thiếu hãy làm theo cách sau:

- Mở thư mục ở đường dẫn **C:\Users\<user>\AppData\Roaming\Autodesk\AutoCAD 20xx\R1x.x\enu\Support.** Hoặc với Windows XP là **C:\Documents and setting\<user>\AppData\Autodesk\AutoCAD 20xx\R1x.x\enu\ Support**
- Đổi tên các tập tin **acad.pat** và **acadiso.pat.**
- Nếu bạn đã cài đặt các tệp PAT tùy chỉnh bổ sung, hãy di chuyển chúng ra khỏi thư mục trên đến một vị trí tạm thời. Thoát và khởi chạy lại AutoCAD và kiểm tra lệnh lại HATCH.
- Nếu nó hoạt động, khôi phục các tệp acad.pat và acadiso.pat mặc định bằng cách sao chép chúng từ thư mục: **C:\Program Files\Autodesk\AutoCAD 20xx\UserDataCache\en-us\Support**
- Kiểm tra lại lệnh **HATCH**. Nếu hoạt động, hãy thả các tệp **PAT** tùy chỉnh bổ sung trở lại.
- Tiếp tục kiểm tra lệnh **HATCH** để phát hiện các **PAT** tùy chỉnh bị lỗi.

Cách này cũng giải quyết được nếu gặp lỗi AutoCAD bị treo khi gõ lệnh HATCH.

# **6. Bị thoát khi chọn vùng Hatch**

AutoCAD văng ra khi chọn hatch có thể do 1 trong 3 nguyên nhân:

- Vùng hatch có hình dang đặc biệt, phức tạp
- Cấu hình máy thấp
- Bản vẽ bị lỗi

Nếu cấu hình máy thấp, tốt nhất bạn nên tắt chế độ sử dụng phần cứng như mình đã hướng dẫn bên trên.

- Thử chọn đối tượng bằng lệnh **SELECT** thay vì đúp chuột.
- Nhập lệnh **HPMAXLINES** và input vào giá trị thấp hơn.
- Cũng nên lưu bản vẽ sang định dạng **\*.dxf** và sửa lỗi bằng lệnh **AUDIT**

## **7: Bị tràn vùng hatch**

Nhẹ thì vùng hatch hiển thị dưới dạng Solid, nặng hơn thì vùng hatch không còn nằm trong boundary thậm chí bao phủ toàn bộ bản vẽ.

Nguyên nhân là khi sử dụng AutoCAD phiên bản mới để mở bản vẽ có chứa các đối tượng Hatch được tạo trên AutoCAD bản cũ hơn.

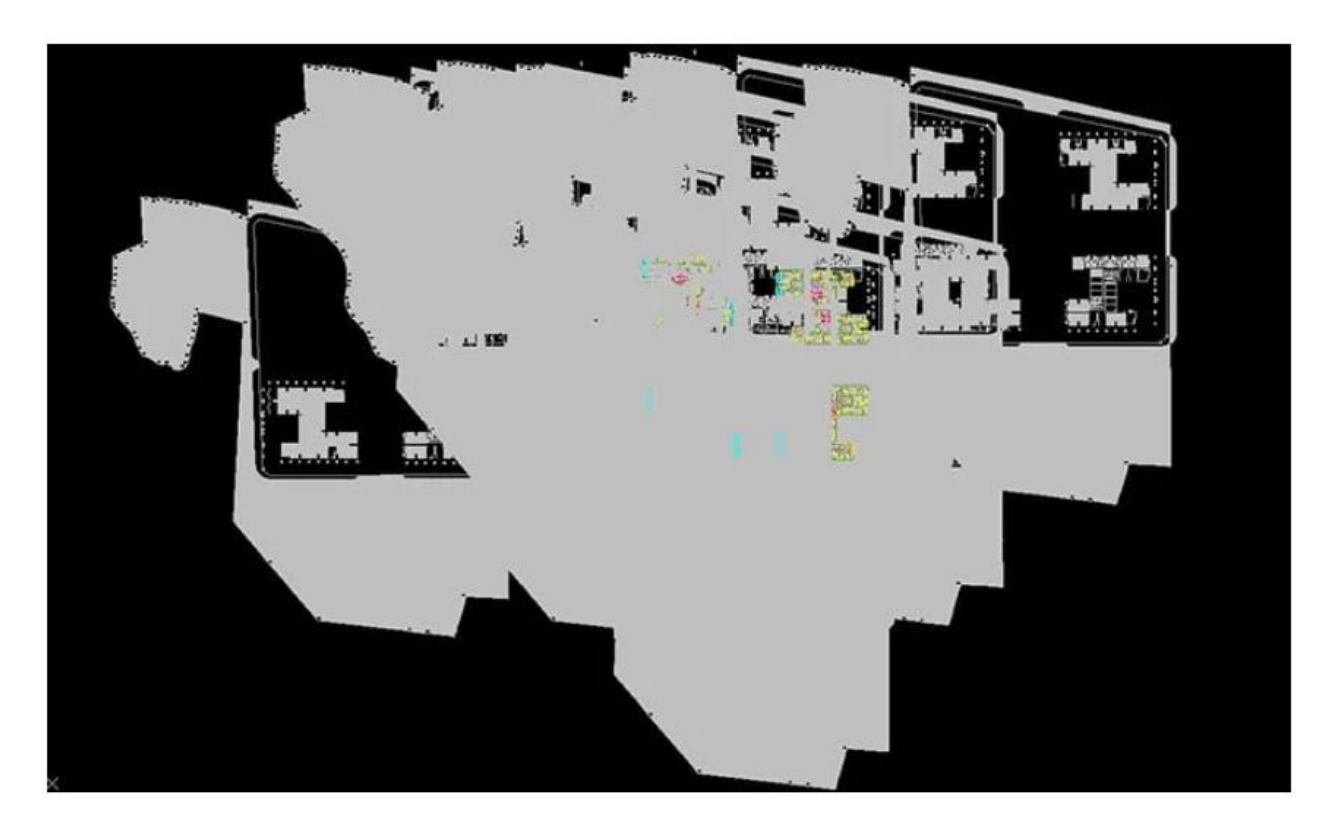

Khi gặp lỗi như vậy bạn **không nên** đúp chuột vào vùng đó nếu không muốn AutoCAD bị Not **Responding (treo).**

Mà hãy xử lý bằng cách:

- Gõ lệnh **HPMAXAREAS**
- Nhập giá trị nhỏ hơn hoặc 0 nếu muốn vô hiệu hóa
- REgen lại bản vẽ để xem kết quả.

# **Lời kết**

AutoCAD bị treo khi hatch do nhiều nguyên nhân khác nhau, cách xử lý cũng tùy vào mỗi trường hợp.Hi vọng vấn đề bạn đang gặp phải nằm trong số những gì mình liệt kê bên trên.